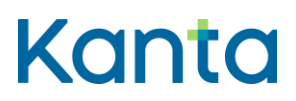

Omatietovaranto

## Resurssin haun/luvun käyttötapauskaavion tekstimuotoinen kuvaus

Tässä dokumentissa kuvataan tekstimuotoisena resurssin haun/luvun käyttötapauskaavion sisältö.

- 1. Käyttäjä haluaa hakea hyvinvointitietoja / lukea tietyn hyvinvointitiedon.
- 2. Riippuen siitä, haluaako käyttäjä hakea hyvinvointietoja vai haluaako käyttäjä lukea tietyn hyvinvointitiedon edetään seuraavasti:
	- a. Jos käyttäjä haluaa hakea hyvinvointitietoja, sovellus lähettää resurssipalvelimelle FHIR-standardin mukaisen search-pyynnön hakuehtoineen. Hakupyynnön mukana on toimitettava access token.
	- b. Jos käyttäjä haluaa lukea tietyn hyvinvointitiedon, sovellus lähettää resurssipalvelimelle FHIR-standardin mukaisen read-pyynnön tietyn käyttäjän tietystä hyvinvointitiedosta. Lukupyynnön mukana on toimitettava access token.
- 3. Omatietovarannon resurssipalvelin tarkistaa, onko haku- tai lukupyyntö tuettu. Tarkisteuksen tuloksesta riippuen edetään seuraavasti:
	- a. Jos haku-/lukupyyntö ei ole tuettu, luvun käsittely keskeytyy, haku jättää palauttamatta hyvinvointitietoja tai hakuparametri jätetään kokonaan huomioimatta, jos sitä ei tueta Omatietovarannossa. Resurssipalvelin palauttaa paluuviestin.
	- b. Jos haku-/lukupyyntö on tuettu, resurssipalvelin tarkistaa, että sovelluksella ja käyttäjällä on oikeus käsitellä tulosjoukon resursseja.
- 4. Käyttäjän ja sovelluksen oikeuksista riippuen edetään seuraavasti:
	- a. Jos sovelluksella ja käyttäjällä ei ole oikeutta hakea/lukea resursseja, luvun käsittely keskeytyy, haku jättää palauttamatta hyvinvointitietoja tai hakuparametri jätetään kokonaan huomioimatta, jos sitä ei tueta Omatietovarannossa. Resurssipalvelin palauttaa paluuviestin.

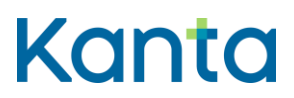

Omatietovaranto

- 5. Resurssipalvelin palauttaa vastaussanoman sovellukselle.
- 6. Sovellus ottaa vastaan luvun tiedot / haun tiedot ja sivutuslinkit. [Lue ohje sivutuksen](https://www.kanta.fi/documents/20143/91486/Omatietovarannon+hakutulos+sivutusohje+hyvinvointisovellukset.pdf/caaa4f29-d6f6-35e3-50cd-8d5af59c224c)  [käytöstä.](https://www.kanta.fi/documents/20143/91486/Omatietovarannon+hakutulos+sivutusohje+hyvinvointisovellukset.pdf/caaa4f29-d6f6-35e3-50cd-8d5af59c224c)
- 7. Sovellus näyttää käyttäjälle lukutuloksen tai sivutetun hakutuloksen ensimmäisen sivun. [Lue ohje ajankohdalla järjestämisestä.](https://www.kanta.fi/documents/20143/91486/Ajankohdalla+jarjestaminen+Omatietovarannossa.pdf/943fd8d0-dff0-acb3-0c77-db24caabd0e5)

## Versiohistoria

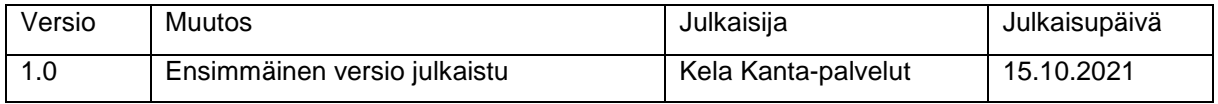